## **Umsatzsteuer ( MWST) Umstellung zum 01.07.2020 an der ER-5215M**

- 1. Was muss vor der Änderung beachtet werden?
- 2. Was muss geändert werden?
- 3. Wie wird es durchgeführt?
- 1. Bevor Sie die MWST- Änderung an Ihrer Registrierkasse vornehmen, müssen Sie nach Ihrer letzten Registrierung, einen Z1 und Z2 Finanzbericht durchführen.
- 2. Für die ER-5215M: Ändern des MWST- Satzes von 19% auf 16%. Ändern des Textes zum MWST- Satz.

**Alle folgenden Programmierungen führen Sie mit dem "C-Schlüssel" durch**

**3.0 Melden Sie einen Bediener an - Schlüssel in "Reg-Modus"** 

**Entweder durch oder durch Einstecken eines Bedienerschlüssels drücken der Taste BED1** 

**3.0.1 ggf. Programmausdruck der Steuersätze**  Schlüssel in "PGM- Stellung" und drücken der Tasten

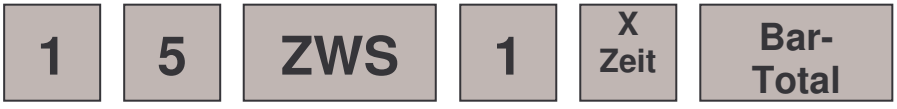

**3.1. Das Ausdrucken des Z1 ( Täglicher-Finanzbericht)**  Schlüssel in die "Z- Stellung" und drücken der Tasten

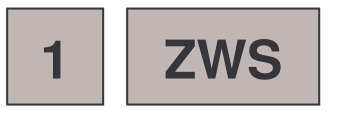

**3.2. Das Ausdrucken des Z2 ( Monatlicher-Finanzbericht)**  Schlüssel in die "Z- Stellung" und drücken der Tasten

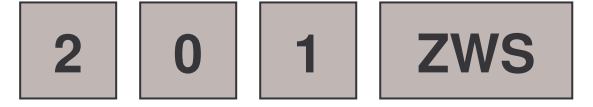

## **ER-5215M**

## **3.3. Das Programmieren des neuen MWST- Satzes**

**3.3.1 Das Anlegen der Steuertaste 1,2,3 oder 4 (Funktionscode 203-206)** 

**Schlüssel in "S-Stellung" eine weiter drehen als PGM** 

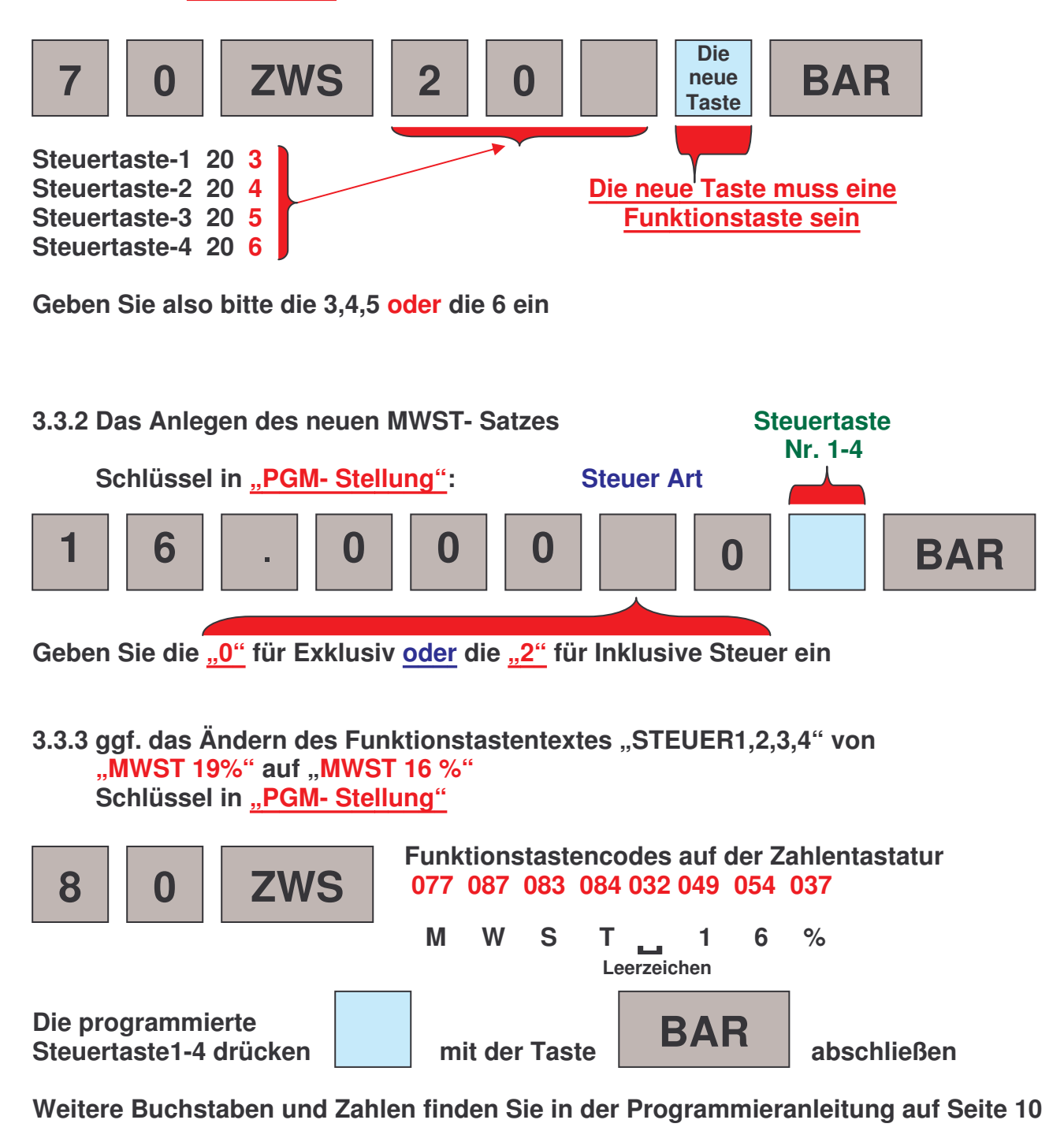